## **How to pay tax through Income Tax Portal/ new Feature has been introduced**

- 1) Login to client's ID through income tax website[\(https://eportal.incometax.gov.in\)](https://eportal.incometax.gov.in/)
- 2) Steps for payment to be made by client : **Login to portal-Efile-E-pay Tax-In saved drafts tab challan will display click on 3 dots below action tab-edit-continue-page will be initiated towards payment gatewayclient will have to choose one option from the 5 options available**

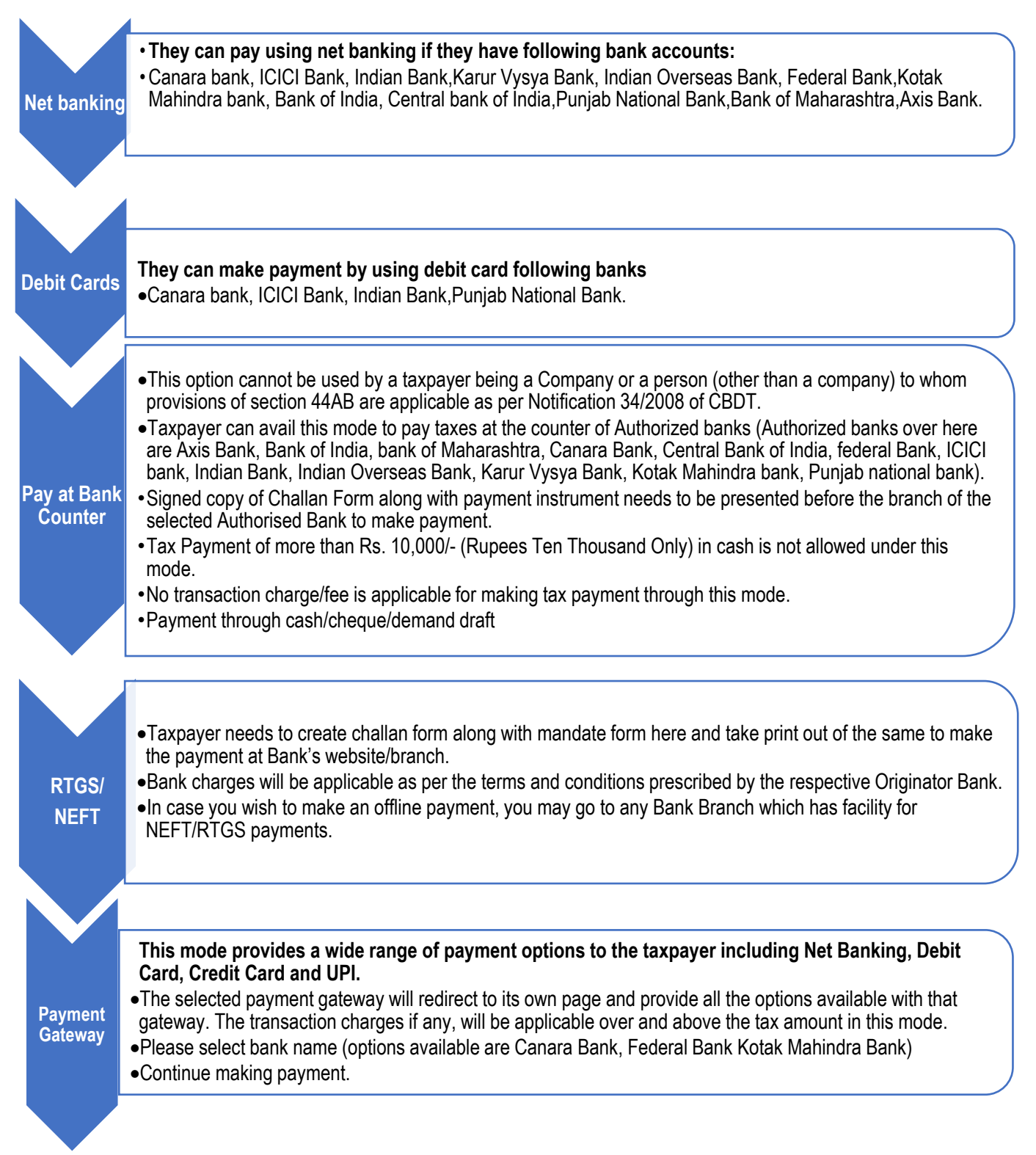